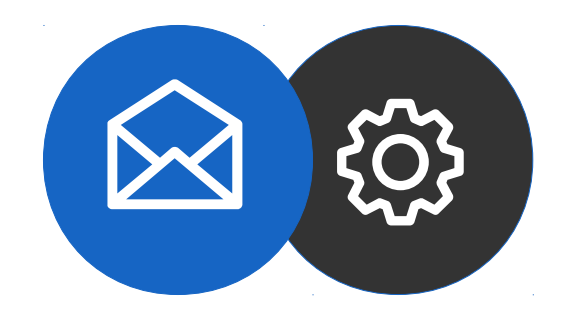

# **Guide de configuration d'un compte mail sur Mac**

Tutoriel

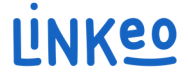

### **Guide de configuration pour mail sur mac (version Sierra 10.12.6 utilisée ici)**

Ce guide vous permettra de paramétrer vos comptes e-mails avec votre Macintosh. Vous n'avez qu'à suivre les étapes pas à pas.

Linkeo Business mail vous offre un stockage mail de 3Go et une limite de réception d'envoi de mails de 20Mo.

Notre Service Clients se tient à votre disposition au **09 72 67 01 67** ou par courriel à **service@linkeo.com** si vous rencontrez des difficultés sur le paramétrage.

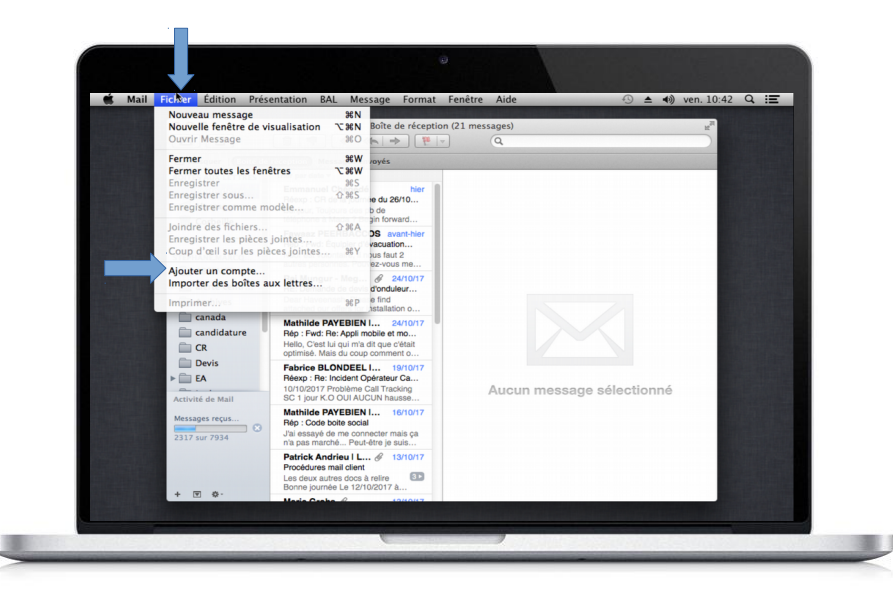

#### **1 ère étape Se connecter**

- Ouvrir votre logiciel Mail
- Cliquer sur « Fichier »
- Cliquer sur « Ajouter un compte... »

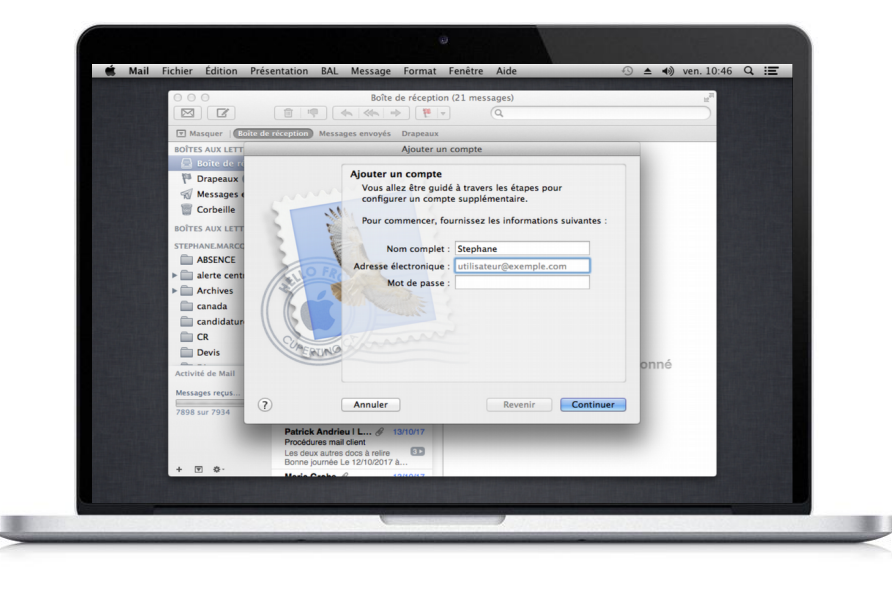

### **2 ème étape Compte mail**

- Renseigner le champs « Nom complet » : c'est ce qui apparaîtra à la place de votre adresse mail
- Renseigner le champs « Adresse électronique » avec l'adresse mail que Linkeo vous a créée
- Renseigner le champ « Mot de passe » avec le mot de passe que Linkeo vous a envoyé
- Cliquer sur le bouton « continuer »

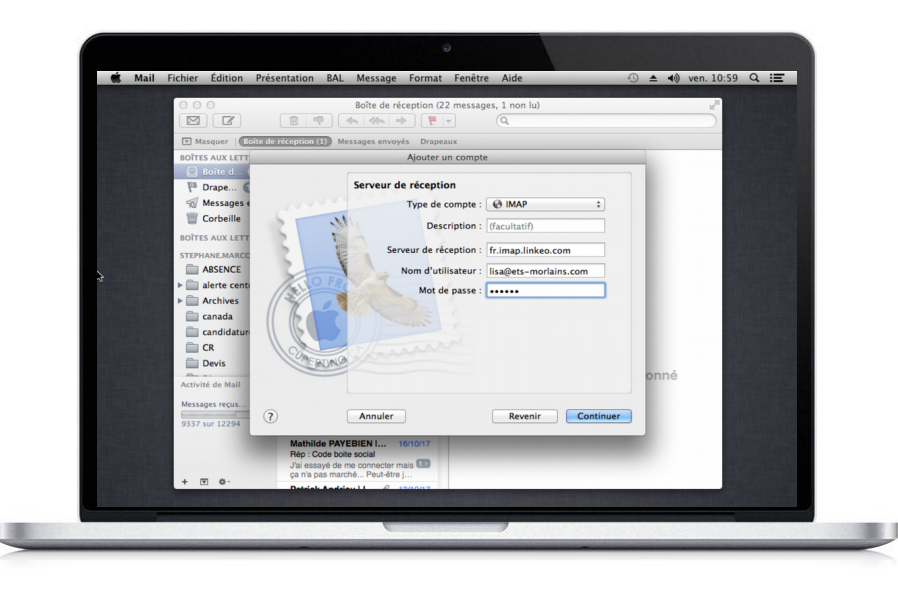

### **3 ème étape Serveur de réception**

- Dans le champs « Type de compte », sélectionner IMAP
- Dans le champs « Serveur de réception », taper « fr.imap.linkeo.com »
- Dans le champs « Nom d'utilisateur », taper l'adresse mail que Linkeo vous a créée
- Dans le champs « Mot de passe », taper le mot de passe que Linkeo vous a envoyé
- Appuyer sur le bouton « Continuer »

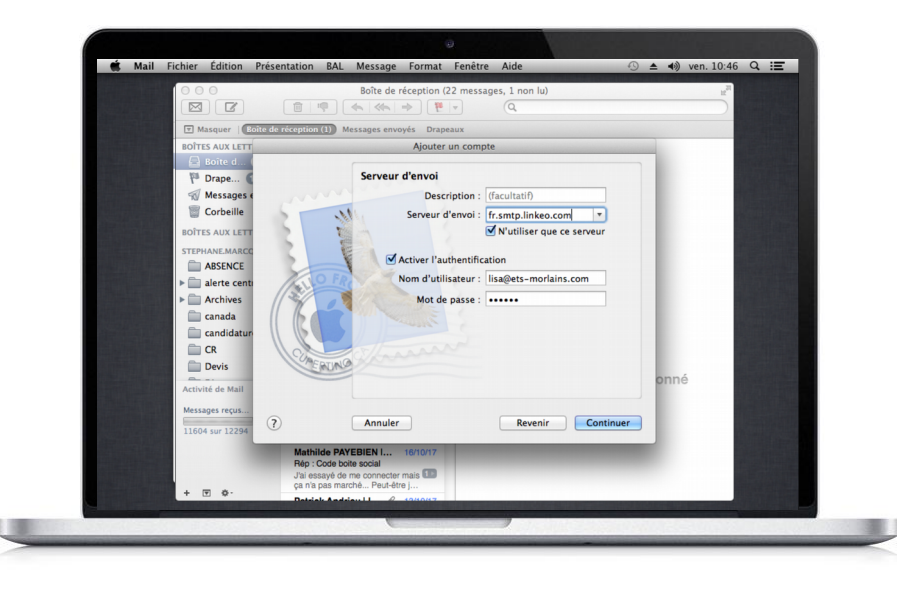

### **4 ème étape Serveur d'envoi**

- Dans le champs « Serveur d'envoi », renseigner « fr.smtp.linkeo.com »
- Cocher les cases comme indiquer sur l'image de gauche
- Dans le champs « Nom d'utilisateur », renseigner l'adresse mail que Linkeo vous a envoyé
- Dans le champs « Mot de passe », taper le mot de passe que Linkeo vous a envoyé
- Appuyer sur le bouton « Continuer »

#### **Serveur de réception**

#### a. Nom d'hôte :

Si vous êtes en FRANCE : fr.imap.linkeo.com Si vous êtes en AUSTRALIE: au.imap.linkeo.com Si vous êtes au CANADA : ca.imap.linkeo.com Si vous êtes aux ETATS-UNIS : us.imap.linkeo.com b. Nom d'utilisateur : votre adresse e-mail c. Mot de passe : votre mot de passe

#### **Serveur d'envoi**

#### a. Nom d'hôte :

Si vous êtes en FRANCE : fr.smtp.linkeo.com Si vous êtes en AUSTRALIE : au.smtp.linkeo.com Si vous êtes au CANADA : ca.smtp.linkeo.com Si vous êtes aux ETATS-UNIS : us.smtp.linkeo.com b. Nom d'utilisateur: votre adresse e-mail (même si facultatif) c. Mot de passe: votre mot de passe (même si facultatif)

Puis appuyer sur « Suivant »

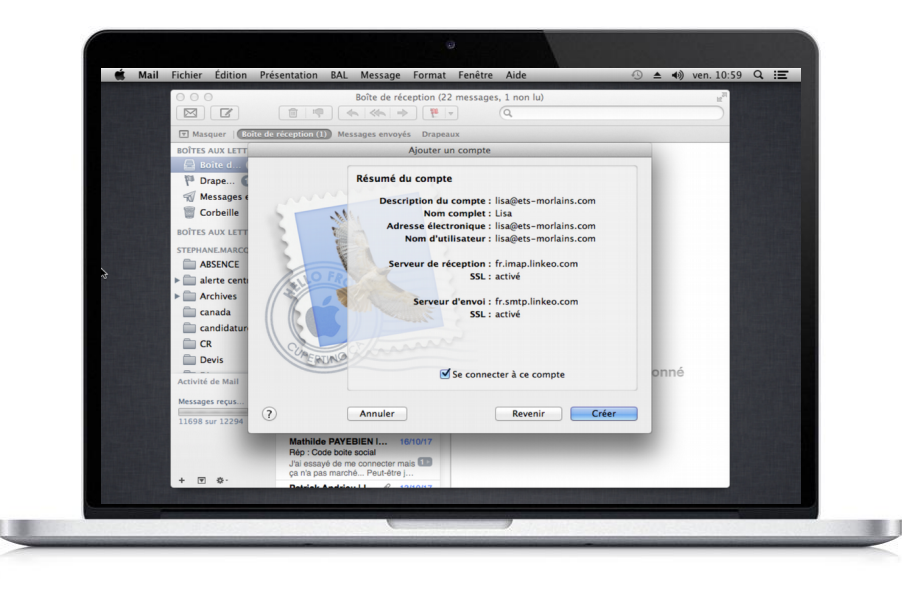

### **5 ème étape Résumé du compte**

- Dans cette fenêtre, vérifier les informations saisies précédemment : l'adresse mail, le nom d'utilisateur, le serveur d'envoi et le serveur de réception
- Cocher la case « Se connecter à ce compte »
- Cliquer sur le bouton « Créer »

# **Félicitations !**

Vous avez correctement configuré votre compte mail sur votre ordinateur Macintosh

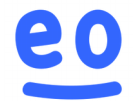